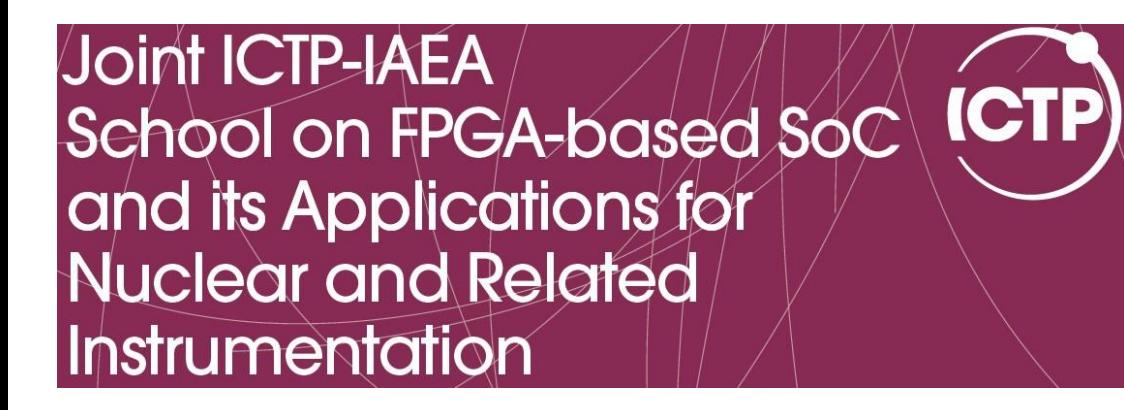

# *Embedded 'C' for Zynq*

Cristian Sisterna

Universidad Nacional San Juan

Argentina

### Embedded C

#### Embedded C

From Wikipedia, the free encyclopedia

**Embedded C** is a set of language extensions for the C Programming language by the C Standards committee to address commonality issues that exist between C extensions for different embedded systems. Historically, embedded C programming requires nonstandard extensions to the C language in order to support exotic features such as fixed-point arithmetic, multiple distinct memory banks, and basic I/O operations.

In 2008, the C Standards Committee extended the C language to address these issues by providing a common standard for all implementations to adhere to. It includes a number of features not available in normal C, such as, fixed-point arithmetic, named address spaces, and basic I/O hardware addressing.

### Difference Between C and *Embedded C*

Embedded systems programming is different from developing applications on a desktop computers. Key characteristics of an embedded system, when compared to PCs, are as follows:

- □ Embedded devices have resource constraints(limited ROM, limited RAM, limited stack space, less processing power)
- □ Components used in embedded system and PCs are different; embedded systems typically uses smaller, less power consuming components
- $\Box$  Embedded systems are more tied to the hardware
- Two salient features of Embedded Programming are *code speed* and *code size*. Code speed is governed by the processing power, timing constraints, whereas code size is governed by available program memory and use of programming language.

### Difference Between C and Embedded C

Though *C* and *Embedded C* appear different and are used in different contexts, they have more similarities than the differences. Most of the constructs are same; the **difference lies in their applications**.

*C* is used for desktop computers, while *Embedded C* is for microcontroller based applications.

Embedded systems often have the real-time constraints, which is usually not there with desktop computer applications.

Embedded systems often do not have a console, which is available in case of desktop applications.

### Difference Between C and Embedded C (cont)

Compilers for *C* (ANSI C) typically generate OS dependent executables*.*

*Embedded C* requires compilers to create files to be downloaded to the microcontrollers/microprocessors where it needs to run

Embedded compilers give access to all resources which is not provided in compilers for desktop computer applications.

### Advantages of Using *Embedded C*

If it is small and reasonably simpler to learn, understand, program and debug

**C** Compilers are available for almost all embedded devices in use today, and there is a large pool of experienced C programmers

Unlike assembly, C has advantage of processor-independence and is not specific to any particular microprocessor/ microcontroller or any system. This makes it convenient for a user to develop programs that can run on most of the systems

### Advantages of Using *Embedded C (cont.)*

- As C combines functionality of assembly language and features of high level languages, C is treated as a 'middle-level computer language' or 'high level assembly language'
- If it supports access to I/O and provides ease of management of large embedded projects

Objected oriented language, C++ is not apt for developing efficient programs in resource constrained environments like embedded devices.

## Reviewing Embedded 'C' Basic Concepts

### 'C' Basic Data Types

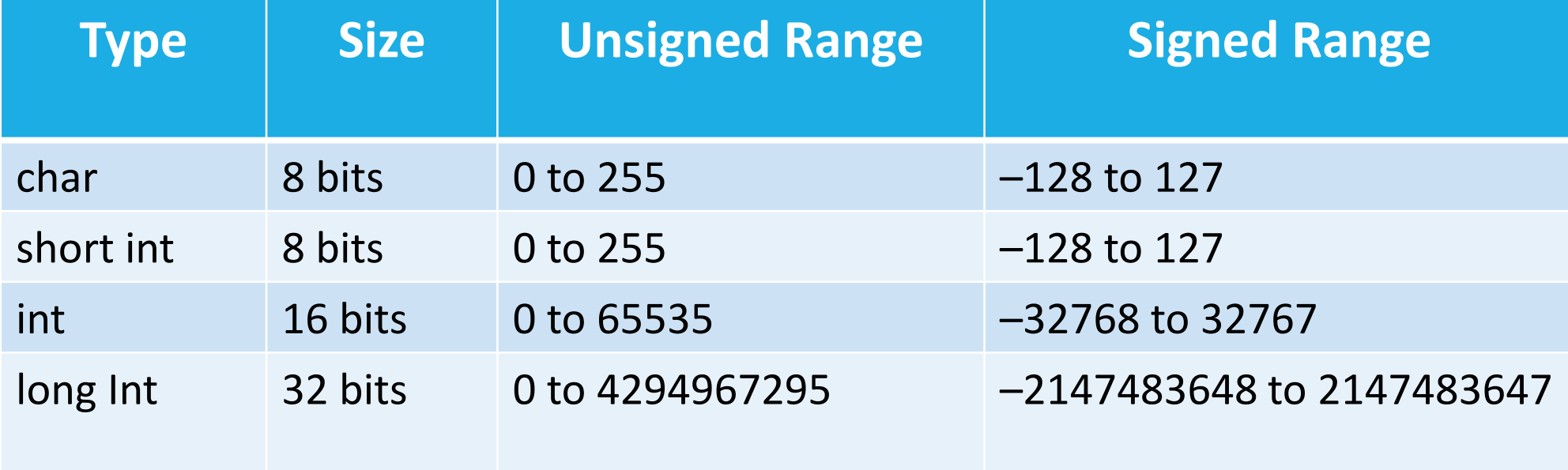

### 'SDK' Basic Data Types

#### xbasic\_types.h

typedef unsigned char typedef char typedef short typedef unsigned long typedef long typedef float typedef double typedef unsigned long

```
Xuint8; /**< unsigned 8-bit */Xint8; /**< signed 8-bit */typedef unsigned short Xuint16; /**< unsigned 16-bit */
                     Xint16; /**< signed 16-bit */Xuint32; /**< unsigned 32-bit */Xint32; /**< signed 32-bit */Xfloat32; /**< 32-bit floating point */
                     Xfloat64; /**< 64-bit double precision FP */
                    Xboolean; /**< boolean (XTRUE or XFALSE) */
```

```
xil_types.htypedef uint8 t u8;
typedef uint16 t u16;
typedef uint32 t u32;
```
### Local vs Global Variables

Variables in C can be classified by their scope

#### **Local Variables**

Accessible only by the function within which they are declared and are allocated storage on *the stack* 

#### **Global Variables**

Accessible by any part of the program and are allocated permanent storage in RAM

### Global and Local Variables Declarations

```
int flag = 0;
char note = 'a';
main ()
     \ddotsflag = 1;
     function1();
     \cdot . .
     flag = 2;
     \cdotsint function1()
int alarm = 128;
     \cdotsalarm =+1;
     flaq = 3;\cdots
```
### Local Variables

- Local variables only occupy RAM while the function to which they belong is running
- Usually the stack pointer addressing mode is used (This addressing mode requires one extra byte and one extra cycle to access a variable compared to the same instruction in indexed addressing mode)
	- If the code requires several consecutive accesses to local variables, the compiler will usually transfer the stack pointer to the 16-bit index register and use indexed addressing instead

### Global Variables

*Global variables* are allocated permanent storage in memory at an absolute address determined when the code is linked

- **\*** The memory occupied by a *global variable* cannot be reused by any other variable
- **Global** variables are not protected in any way, so any part of the program can access a global variable at any time

**\*** This means that the variable data could be corrupted if part of the variable is derived from one value and the rest of the variable is derived from another value

**\*** The compiler will generally use the extended addressing mode to access *global variables* or indexed addressing mode if they are accessed though a pointer

### Use of the '*static*' modifier

**\*The 'static' access modifier may also be** used with *global variables*

 $\triangle$  This gives some degree of protection to the variable as it restricts access to the variable to those functions in the file in which the variable is declared

**Example:** The 'static' access modifier causes that the local variable to be permanently allocated storage in memory, like a global variable, so the value is preserved between function calls (but still is local)

```
static int flag
                  = 0;
static char note = 'a';
main (). . .
    flaq = 1;function1();
    flag = 2;\cdotsint function1()
static int alarm = 128;
    \cdotsalarm =+1;
    flag = 3;
```
### Volatile Variable

The value of *volatile variables* may change from outside the program.

For example, you may wish to read an A/D converter or a port whose value is changing.

*Often your compiler may eliminate code to read the port as part of the compiler's code optimization process* if it does not realize that some outside process is changing the port's value.

You can avoid this by declaring the variable volatile.

### Volatile Variable

```
#include <stdio.h>
 1
 \overline{2}3 \times /* Optimization code snippet 1 */
      #include<stdio.h>
 4
 5
 6
      int x = 0;
 \overline{I}8
      int <math>main()</math>9 - 1#include<stdio.h>
10
           if (x == 0) // This condition is always 1
11 -₹.
                 printf(" x = 0 \ln");
                                                                   3
                                                                        volatile int = 0; \frac{1}{2} /* volatile Keyword*/
12<sub>1</sub>13
            Ŧ.
14
           else
                         // Else part will be optimiz 5 int main()
15 -6 - 116
                 printf(" x := 0 \ln");
                                                                              x = 0;
                                                                   7
17<sub>1</sub>8
18
           return 0;
                                                                   9
                                                                              if (x == 0)19 \quad \}10 -Ю.
                                                                  11printf(" x = 0 \n\ln");
                                                                 12<sub>12</sub>else // Now compiler never optimize else part because the
                                                                 13
                                                                 14 -\frac{1}{2} variable is declared as volatile
                                                                              \{ \} \{ \} \{ \} \{ \} \{ \} \{ \} \{ \} \{ \} \{ \} \{ \} \{ \} \{ \} \{ \} \{ \} \{ \} \{ \} \{ \} \{ \} \{ \} \{ \} \{ \} \{ \} printf(" x := 0 \n\ln");
                                                                  15
                                                                  16
                                                                  17
                                                                              return 0;
                                                                  18 }
```
### Functions Data Types

A function data type defines the value that a subroutine can return

- $\triangle$  A function of type int returns a signed integer value
- $\cdot$  Without a specific return type, any function returns an int
- $\cdot$  To avoid confusion, you should always declare main () with return type void

void XGpioPs IntrEnable(XGpioPs \*InstancePtr, u8 Bank, u32 Mask); void XGpioPs IntrDisable(XGpioPs \*InstancePtr, u8 Bank, u32 Mask); u32 XGpioPs\_IntrGetEnabled(XGpioPs \*InstancePtr, u8 Bank); u32 XGpioPs IntrGetStatus(XGpioPs \*InstancePtr, u8 Bank);

### Parameters Data Types

### Indicate the values to be passed into the function and the memory to be reserved for storing them

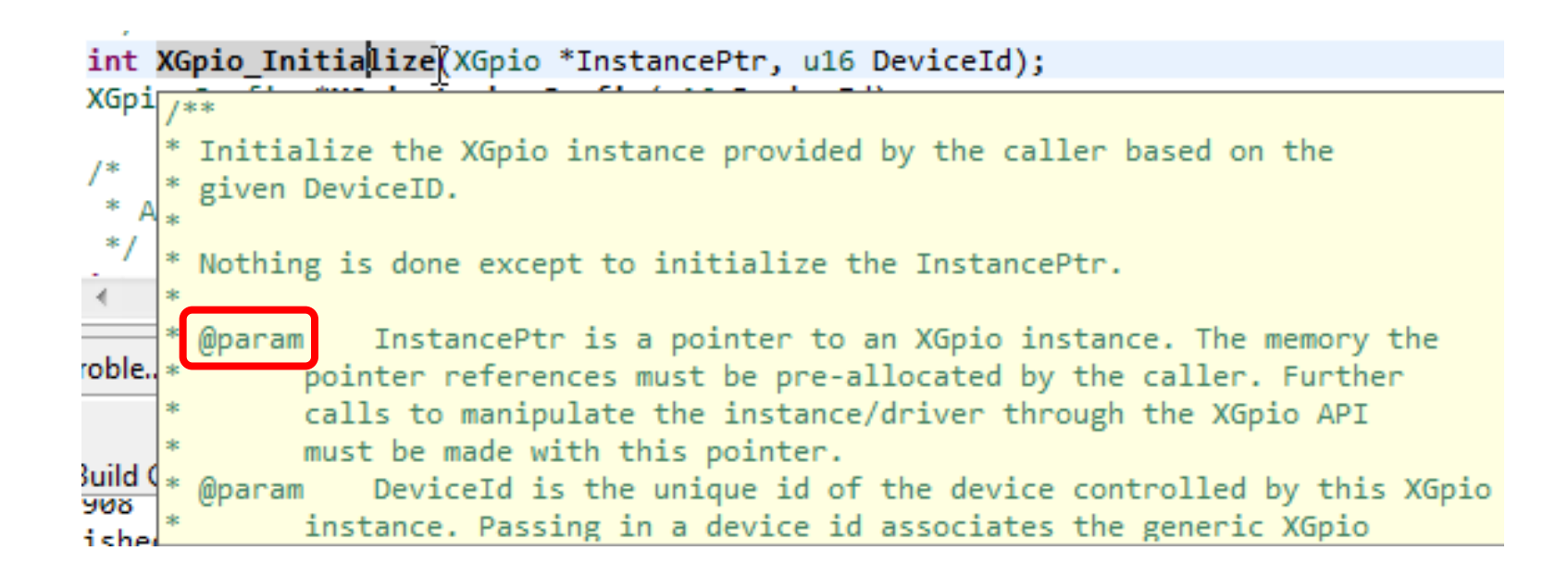

### **Structures**

```
#include "xparameters.h"
#include "xgpio.h"
#include "xgpiops.h"
static XGpioPs psGpioInstancePtr;
static int iPinNumber = 7; /*Led LD9
                           l de de
                           *,
                             The XGpio driver instance data. The user is required to allocate a
                           * variable of this type for every GPIO device in the system. A pointer
                           * to a variable of this type is then passed to the driver API functions.
int main (void)
                           \rightarrowſ
                          typedef struct {
      XGpio sw, led;
                              u32 BaseAddress; /* Device base address */
      int i, pshb chec
                                          /* Device is initialized and ready */
                              u32 IsReady,
                              int InterruptPresent; /* Are interrupts supported in h/w * /int IsDual; /* Are 2 channels supported in h/w * /XGpio;
```
### Review of 'C' Pointer

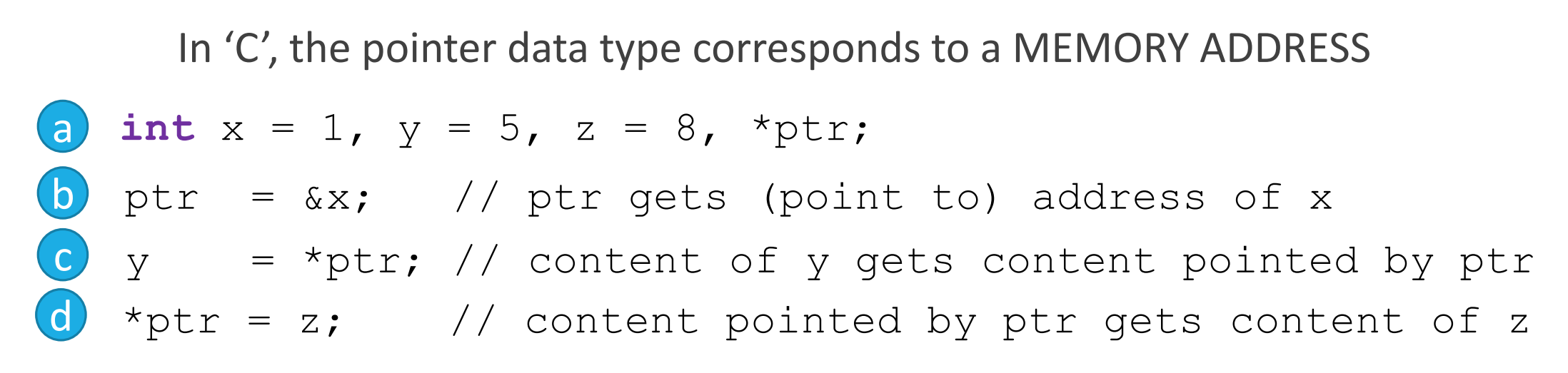

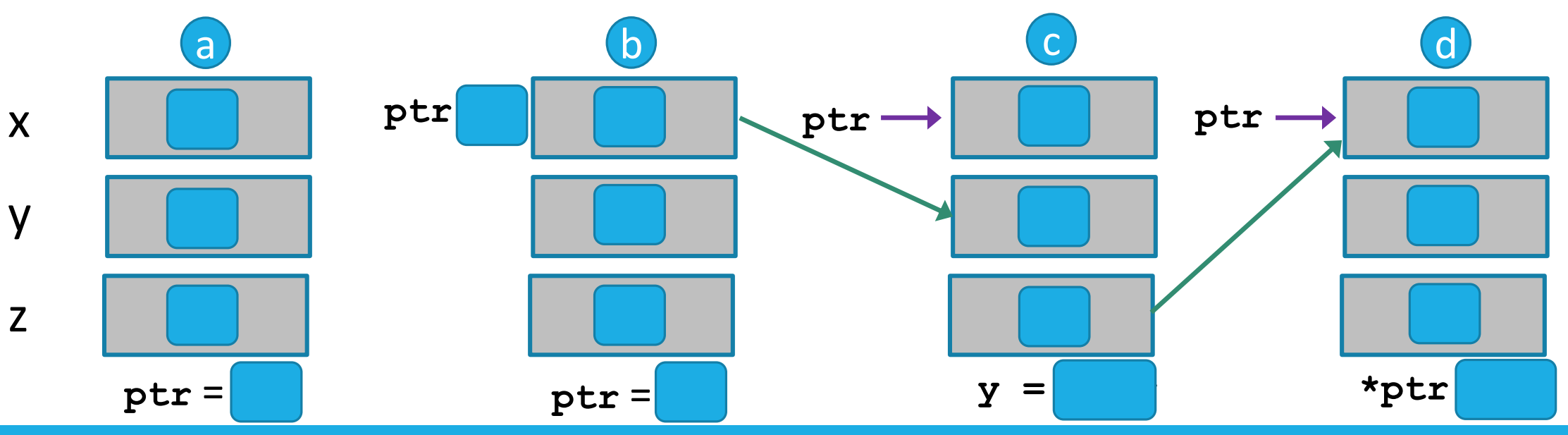

## 'C' Techniques for lowlevel I/O Operations

### Bit Manipulation in 'C'

Bitwise operators in 'C': **~ (not), & (and), | (or), ^ (xor)** which operate on one or two operands at bit levels

```
u8 mask = 0x60; //0110 0000 mask bits 6 and 5
u8 data = 0xb3 //1011 0011 data
u8 d0, d1, d2, d3; //data to work with in the coming example
. . .
```
 $d0 = data \& mask;$  // 0010 0000; isolate bits 6 and 5 from data  $d1 = data \& \sim mask; \quad \textit{1001 0011}; \quad clear bits \, 6 \, and \, 5 \, of \, data$  $d2 = data | mask;$  // 1111 0011; set bits 6 and 5 of data  $d3 = data \land mask;$  // 1101 0011; toggle bits 6 and 5 of data

### Bit Shift Operators

Both operands of a bit shift operator must be integer values

The **right shift operator** shifts the data right by the specified number of positions. Bits shifted out the right side disappear. With unsigned integer values, 0s are shifted in at the high end, as necessary. For signed types, the values shifted in is implementation-dependant. The binary number is shifted right by *number* bits. x >> number;

The **left shift operator** shifts the data right by the specified number of positions. Bits shifted out the left side disappear and new bits coming in are 0s. The binary number is shifted left by *number* bits x << number;

### Bit Shift Example

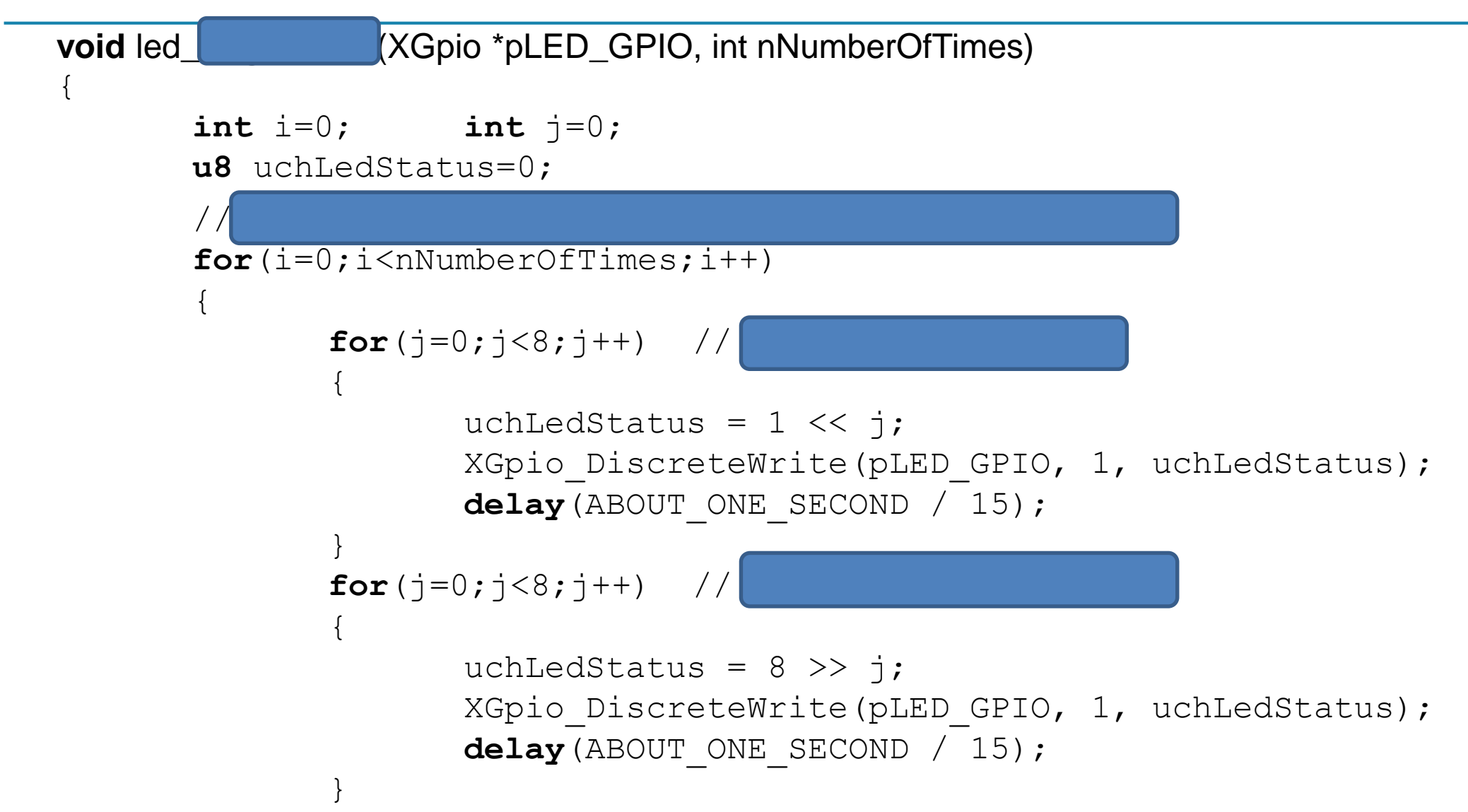

}

}

### Unpacking Data

There are cases that in the same memory address different fields are stored

Example: let's assume that a 32-bit memory address contains a 16-bit field for an integer data and two 8-bit fields for two characters

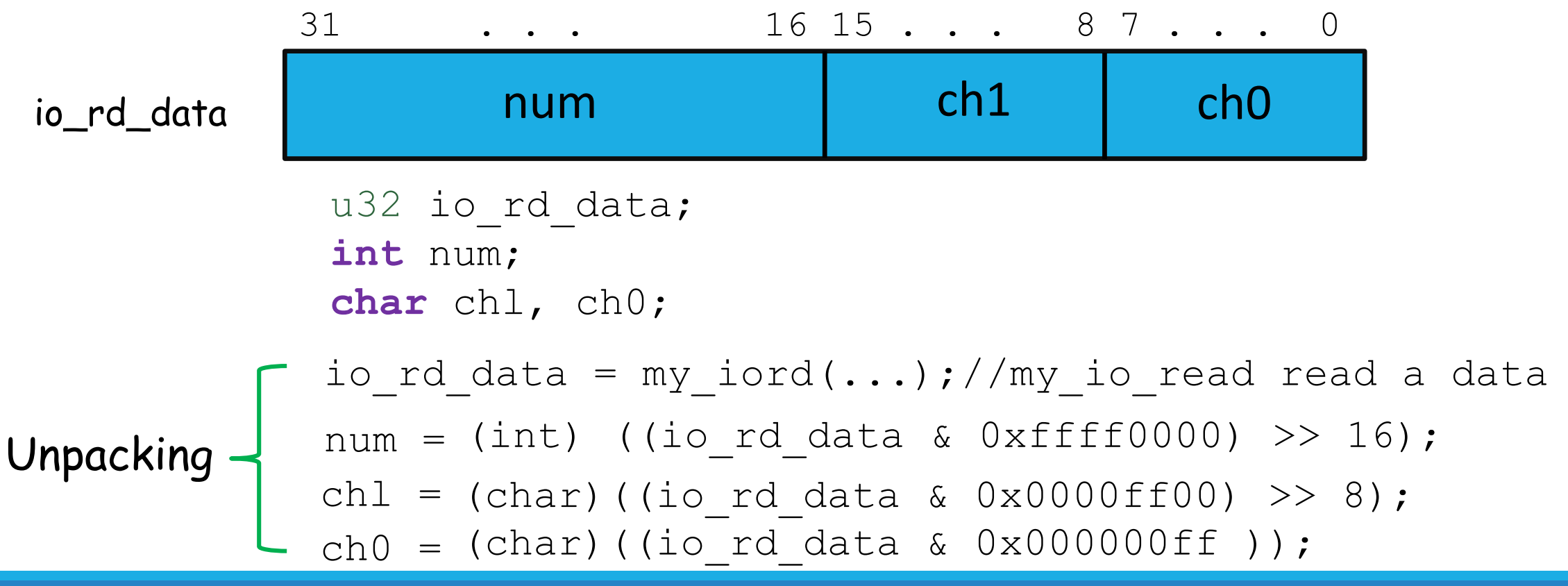

## Packing Data

There are cases that in the same memory address different fields are written

Example: let's assume that a 32-bit memory address will be written as a 16-bit field for an integer data and two 8-bit fields for two characters

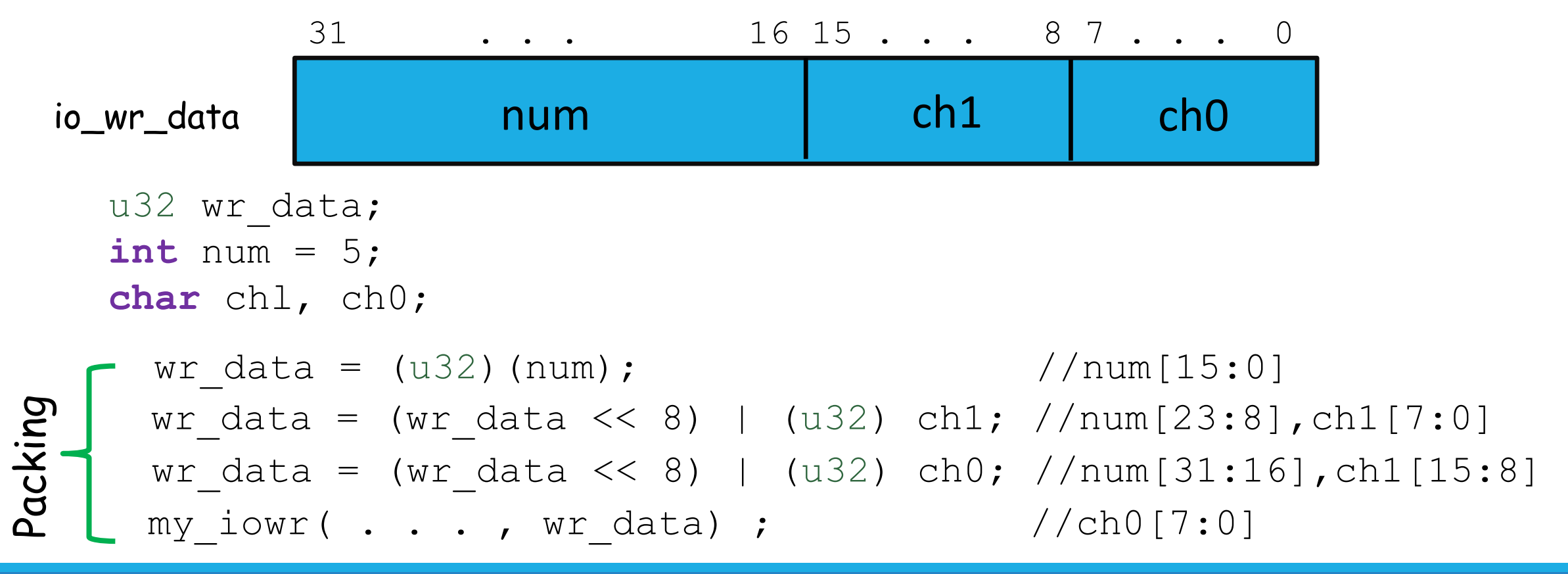

### Another Way ….

#### wr data =  $((u32)(num))\ll16)$   $((u32)ch1)\ll8)$   $(u32)ch2;$

## Basic Embedded 'C' Program Template

### Basic Embedded Program Architecture

An embedded application consists of a collection tasks, implemented by hardware accelerators, software routines, or both.

```
#include "nnnnn.h"
#include <ppppp.h>
main() 
  {
    sys_init();//
    while(1){
      task_1();
      task_2();
       . . . 
      task_n();
             }
  }
```
### Basic Example

The flashing-LED system turns on and off *two* LEDs alternatively according to the interval specified by the *ten* sliding switches

Tasks ????

1. reading the interval value from the switches

2. toggling the two LEDs after a specific amount of time

### Basic Example

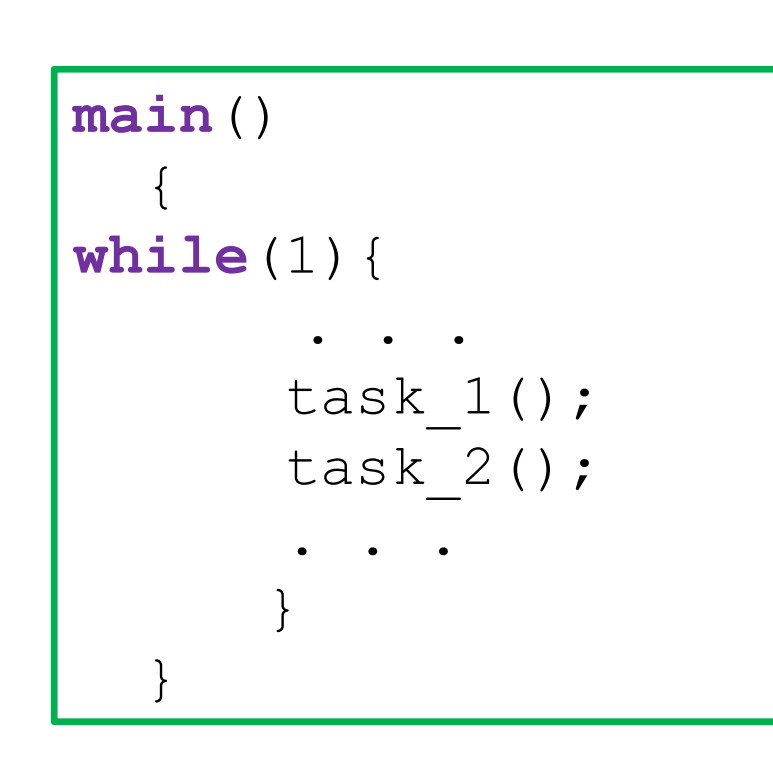

```
main() 
  {
int period;
while(1){
      read sw(SWITCH S1 BASE, &period);
      led flash(LED L1 BASE, period);
         }
  }
#include "nnnnn.h"
#include "aaaaa.h"
```
### Basic Example - Reading

```
/**********************************************************************
* function: read_sw ()
* purpose: get flashing period from 10 switches
* argument:
* sw-base: base address of switch PIO
* period: pointer to period
* return:
* updated period
* note :
**********************************************************************/
void read_sw(u32 switch_base, int *period)
{ 
  *period = my_iord(switch_base) & 0x000000ff; //read flashing period 
0x000003ff;// from switch
}
```
### Basic Example - Writing

```
/******************************************************************************************
* function: led.flash ()
* purpose: toggle 2 LEDs according to the given period
* argument:
        * led-base: base address of discrete LED PIO
       * period: flashing period in ms
* return : none
* note :
* — The delay is done by estimating execution time of a dummy for loop
* — Assumption: 400 ns per loop iteration (2500 iterations per ms)
* - 2 instruct. per loop iteration /10 clock cycles per instruction /20ns per clock cycle(50-MHz clock)
                     *******************************************************************************************/
void led_flash(u32 addr_led_base, int period)
{
 static u8 led pattern = 0x01; // initial pattern
 unsigned long i, itr;
  led pattern \texttt{\char'2}\,=\,0\,\text{x03}; \text{\char'1}\, // toggle 2 LEDs (2 LSBs)
  my iowr(addr led base, led pattern); // write LEDs
  itr = period * 2500;
  for (i=0; i<itr; i++) {} \qquad \qquad \qquad \qquad \qquad \qquad // dummy loop for delay
}
```
### Basic Example – Read / Write

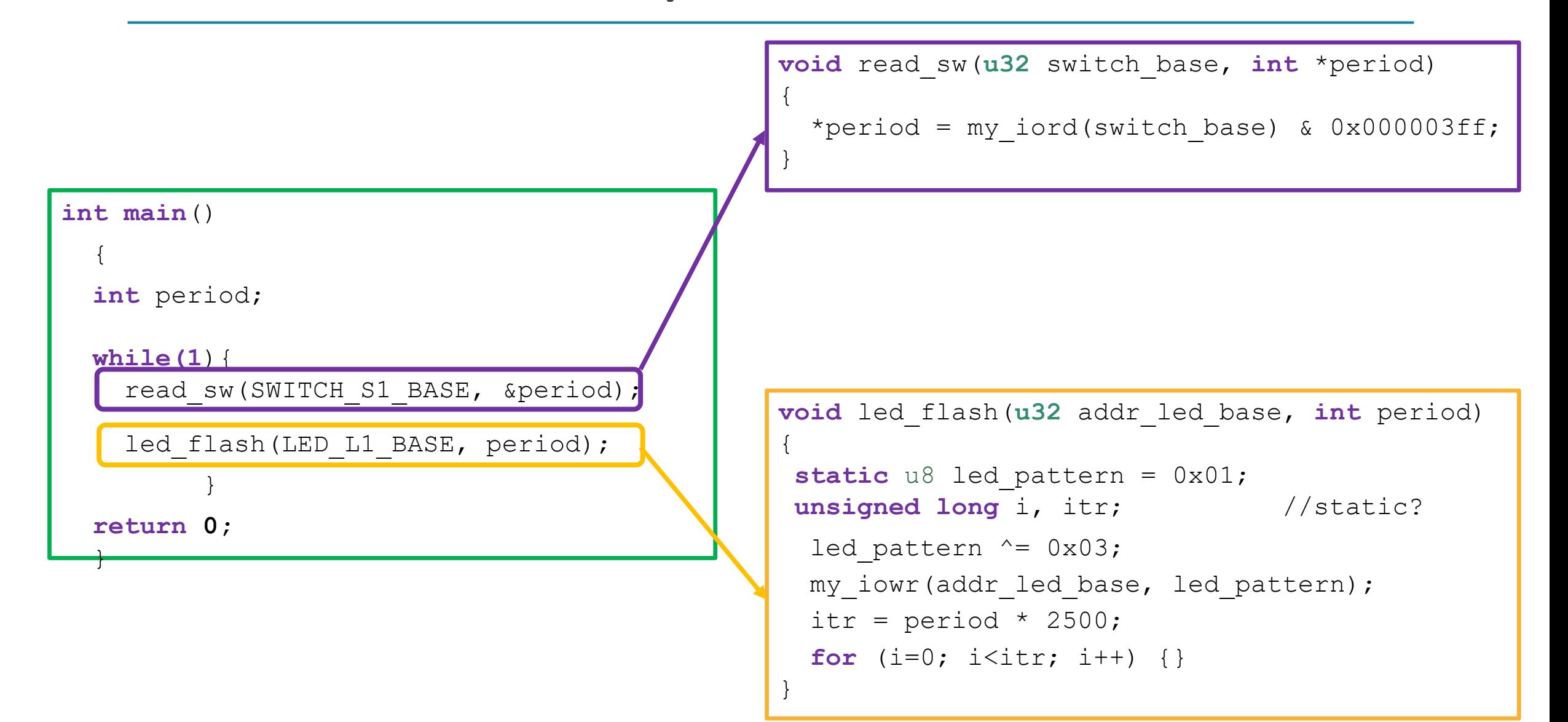

## Read/Write From/To GPIO Inputs and Outputs
# Steps for Reading from a GPIO

- 1. Create a GPIO instance
- 2. Initialize the GPIO
- 3. Set data direction (optional)
- 4. Read the data

# Steps for Reading from a GPIO – Step 1

1. Create a GPIO instance

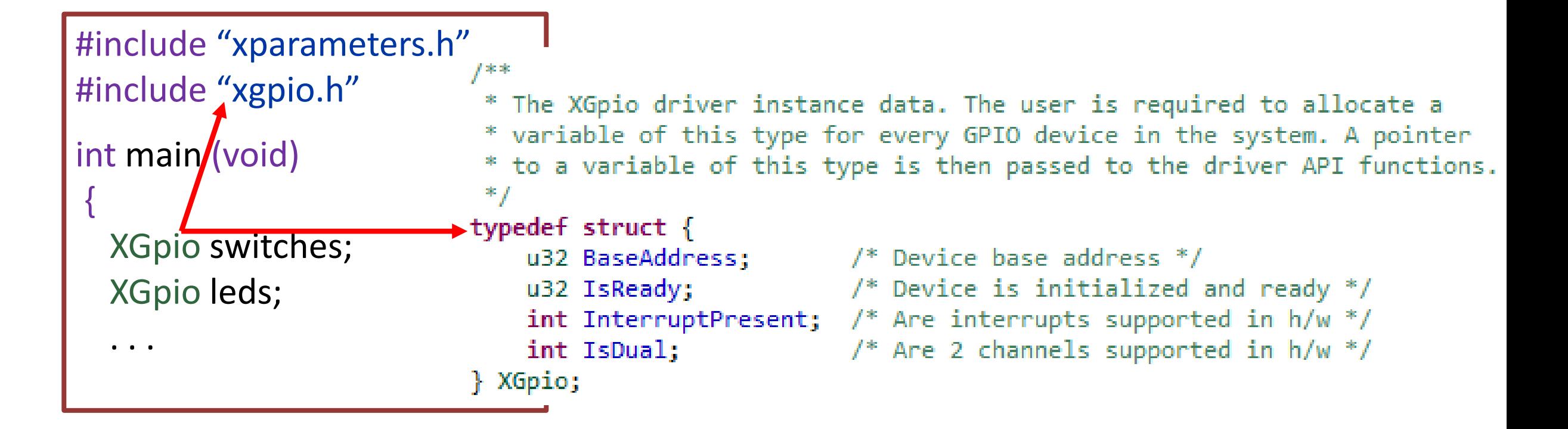

# Steps for Reading from a GPIO – Step 2

2. Initialize the GPIO

(**int**) **XGpio\_Initialize**(**XGpio** \*InstancePtr, **u16** DeviceID);

**InstancePtr**: is a pointer to an **XGpio** instance (already declared).

**DeviceID**: is the unique **ID** of the device controlled by this **XGpio** component (declared in the *xparameters.h* file)

#### **@return**

- XST SUCCESS if the initialization was successfull.
- XST\_DEVICE\_NOT\_FOUND if the device configuration data was not

xstatus.h

# Steps for Reading from a GPIO – Step 2(cont')

(**int**) **XGpio\_Initialize**(**XGpio** \*InstancePtr, **u16** DeviceID);

// AXI GPIO switches initialization **XGpio\_Initialize** (&switches, XPAR\_BOARD\_SW\_8B\_DEVICE\_ID);

// AXI GPIO leds initialization **XGpio\_Initialize** (&led, XPAR\_BOARD\_LEDS\_8B\_DEVICE\_ID);

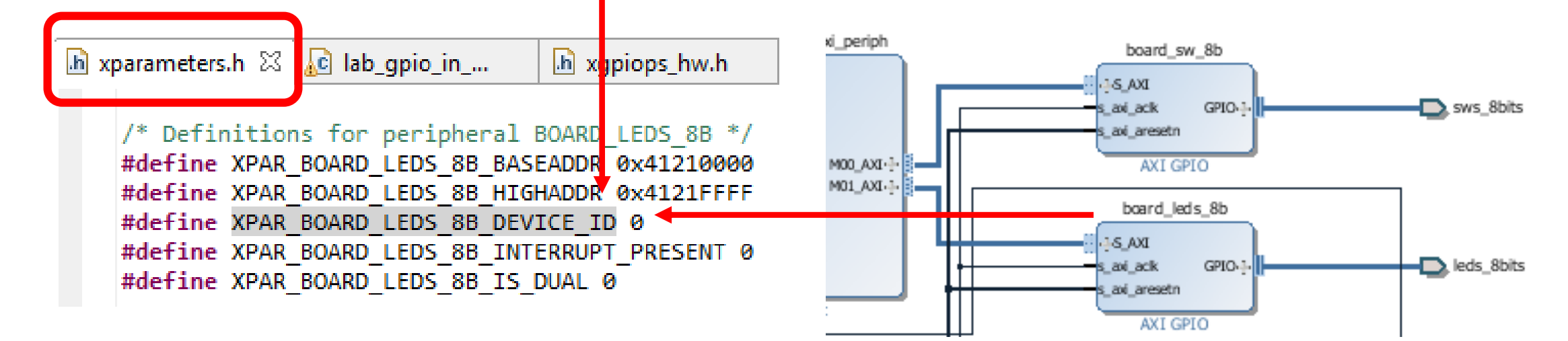

#### *xparameters.h*

The *xparameters.h* file contains the address map for peripherals in the created system.

This file is generated from the hardware platform created in Vivado

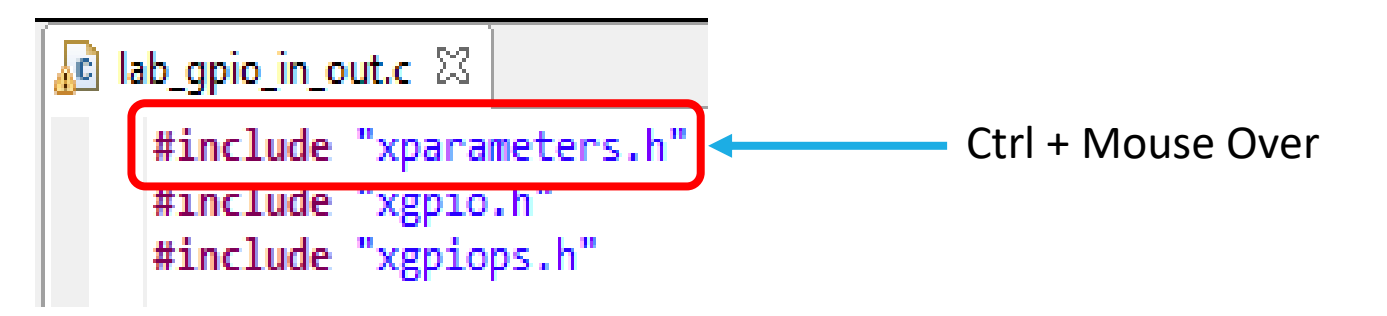

- ⊿ 旭 exercise\_05\_bsp
	- **BSP Documentation**
	- $\rightarrow$  ps7\_cortexa9\_0
		- de code
		- $\implies$  include

*xparameters.h* file can be found underneath the include folder in the ps7 cortexa9 0 folder of the BSP main folder

## *xparameters.h*

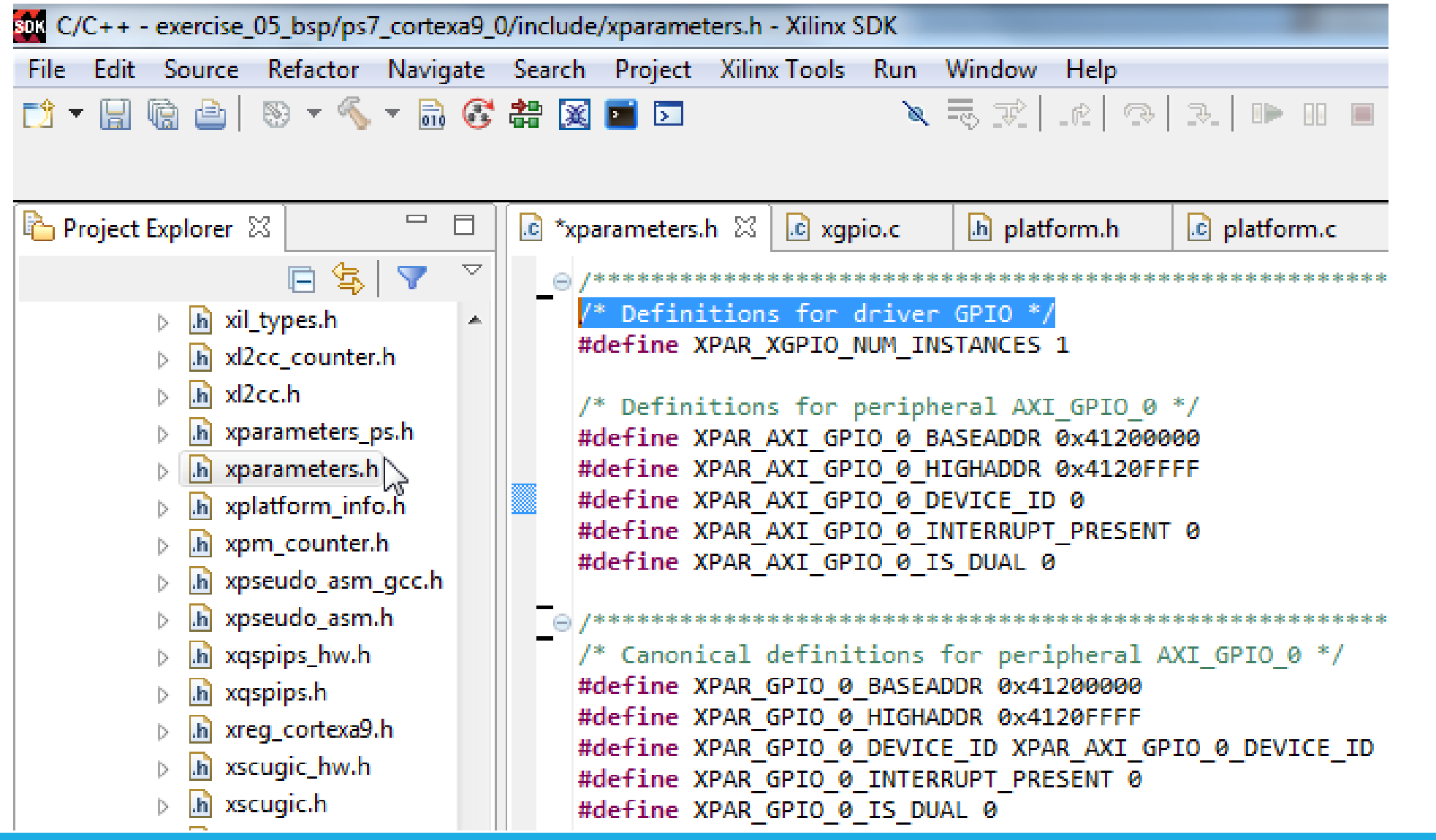

# *xgpio.h – Outline Pane*

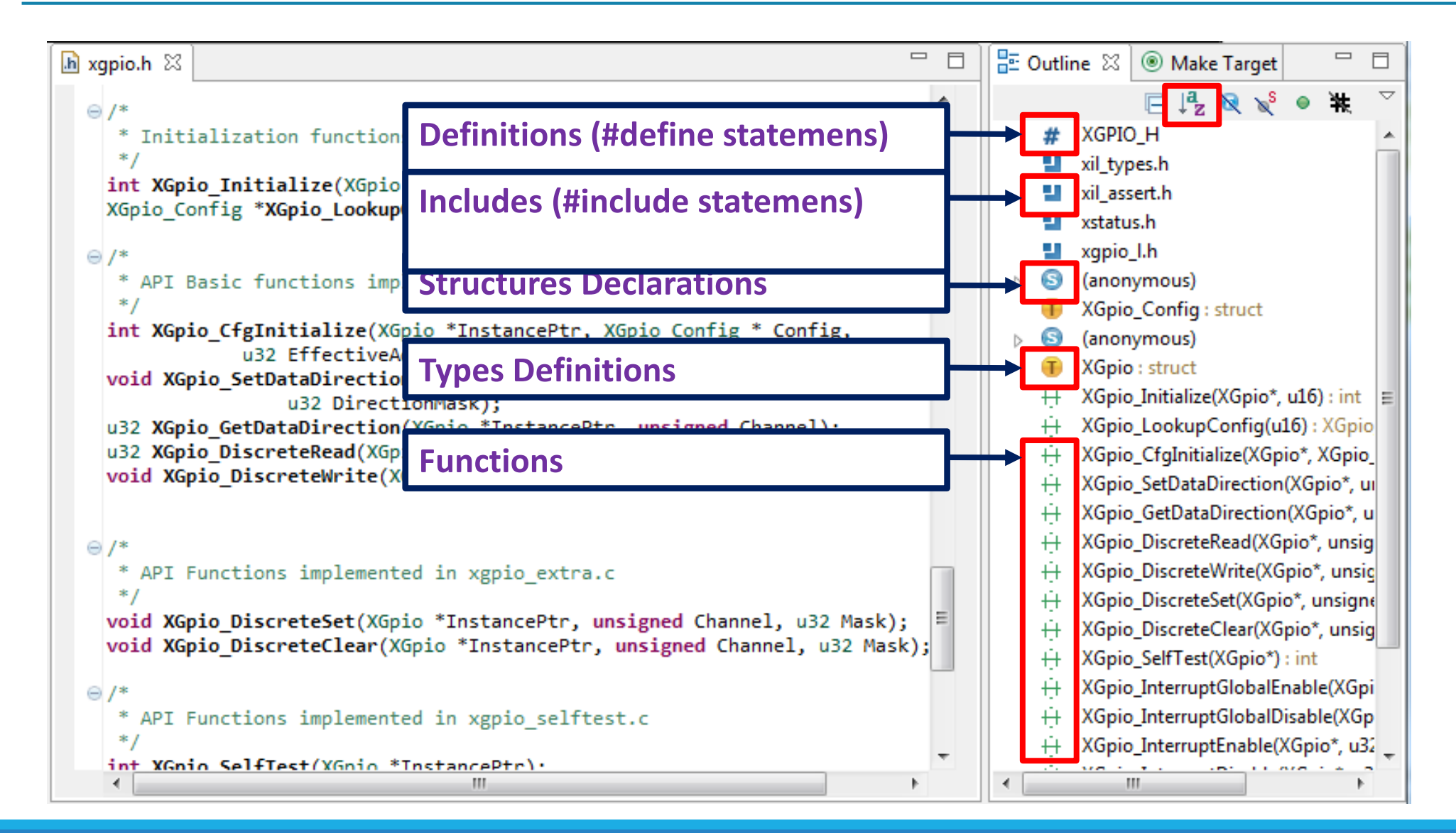

# Steps for Reading from a GPIO - Step 3

3. Set data direction

**void XGpio\_SetDataDirection** (XGpio \*InstancePtr, unsigned Channel, u32 DirectionMask);

**InstancePtr**: is a pointer to an XGpio instance to be working with.

**Channel**: contains the channel of the XGpio (1 o 2) to operate with.

**DirectionMask**: is a bitmask specifying which bits are inputs and which are outputs. Bits set to **'0' are output**, bits set to **'1' are inputs**.

**Return**: none

# Steps for Reading from a GPIO - Step 3 (cont')

**void XGpio\_SetDataDirection** (XGpio \*InstancePtr, unsigned Channel, u32 DirectionMask);

// AXI GPIO switches: bits direction configuration **XGpio\_SetDataDirection**(&board\_sw\_8b, 1, 0xffffffff);

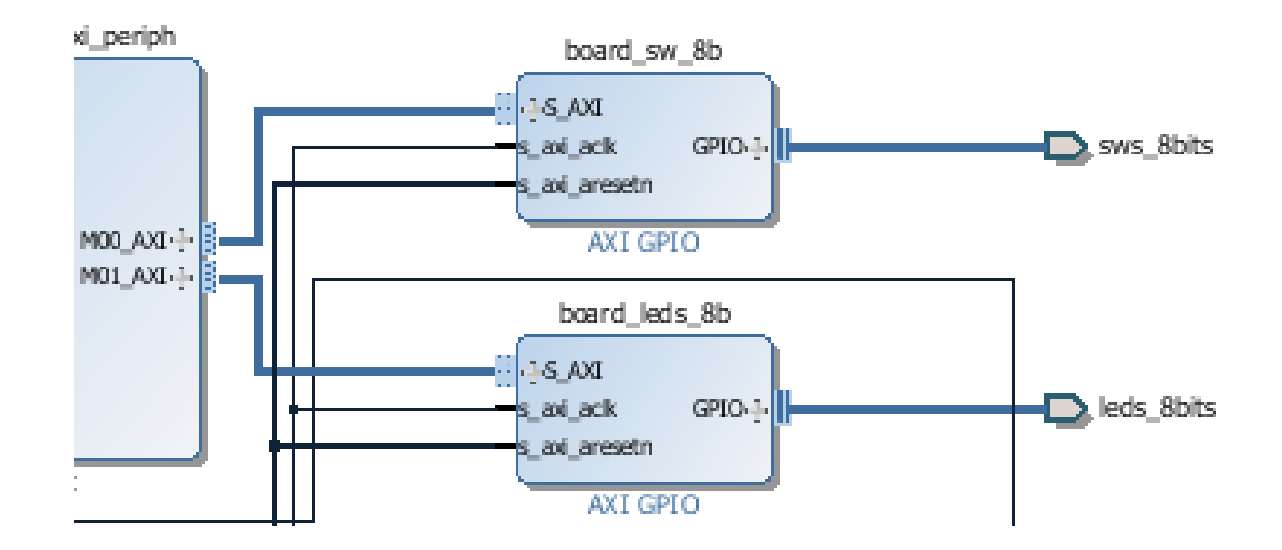

# Steps for Reading from a GPIO – Step 4

4. Read the data

**u32 XGpio\_DiscreteRead** (**XGpio** \*InstancePtr, **unsigned** Channel);

**InstancePtr**: is a pointer to an XGpio instance to be working with.

**Channel**: contains the channel of the XGpio (1 o 2) to operate with.

**Return**: read data

# Steps for Reading from a GPIO – Step 4 (cont')

**u32 XGpio\_DiscreteRead** (**XGpio** \*InstancePtr, **unsigned** Channel);

// AXI GPIO: read data from the switches sw\_check = **XGpio\_DiscreteRead**(&board\_sw\_8b, 1);

# Steps for Writing to GPIO

- 1. Create a GPIO instance
- 2. Initialize the GPIO
- 3. Set the data direction (optional)
- 4. Read the data

# Steps for Writing to a GPIO – Step 1

#### 1. Create a GPIO instance

```
#include "xgpio.h"
int main (void)
                          1***{
                          * The XGpio driver instance data. The user is required to allocate a
  XGpio switches;
                          * variable of this type for every GPIO device in the system. A pointer
                          * to a variable of this type is then passed to the driver API functions.
  XGpio leds;
                          * /
                         typedef struct {
  . . . u32 BaseAddress; /* Device base address */
                                                \gamma^* Device is initialized and ready \gammau32 IsReady;
                             int InterruptPresent; /* Are interrupts supported in h/w */
                             int IsDual; /* Are 2 channels supported in h/w * /} XGpio,
```
# Steps for Writing to a GPIO – Step 2

2. Initialize the GPIO

(**int**) **XGpio\_Initialize**(**XGpio** \*InstancePtr, **u16** DeviceID);

**InstancePtr**: is a pointer to an XGpio instance.

**DeviceID**: is the unique id of the device controlled by this XGpio component

**@return**

- XST SUCCESS if the initialization was successfull.
- XST\_DEVICE\_NOT\_FOUND if the device configuration data was not xstatus.h

# Steps for Writing to a GPIO – Step 2(cont')

(**int**) **XGpio\_Initialize** (**XGpio** \*InstancePtr, **u16** DeviceID);

// AXI GPIO switches initialization

**XGpio\_Initialize** (& board\_sw\_8b, XPAR\_BOARD\_SW\_8B\_DEVICE\_ID);

// AXI GPIO leds initialization

**XGpio\_Initialize** (&board\_leds\_8b, XPAR\_BOARD\_LEDS\_8B\_DEVICE\_ID);

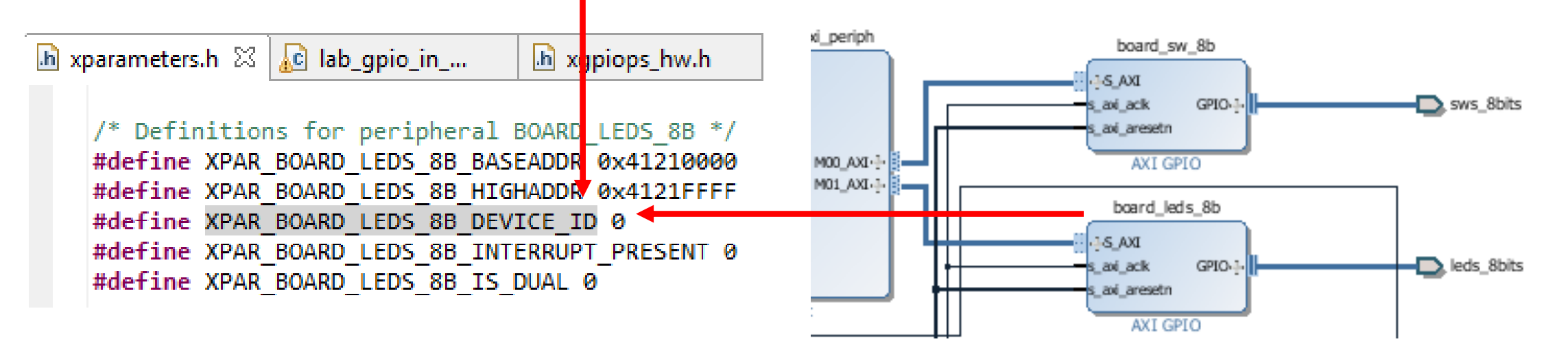

# Steps for Writing to a GPIO – Step 3

3. Write the data

**void XGpio\_DiscreteWrite** (**XGpio** \*InstancePtr, **unsigned** Channel**, u32** Data);

**InstancePtr**: is a pointer to an XGpio instance to be worked on.

**Channel**: contains the channel of the XGpio (1 o 2) to operate with.

**Data**: Data is the value to be written to the discrete register

**Return**: none

# Steps for Writing to a GPIO – Step 3 (cont')

**void XGpio\_DiscreteWrite** (**XGpio** \*InstancePtr, **unsigned** Channel**, u32** Data);

// AXI GPIO: write data (sw check) to the LEDs **XGpio\_DiscreteWrite**(& board\_leds\_8b, 1, sw\_check);

# 'C' Drivers for IP Cores

#### SPI IP Core - Example

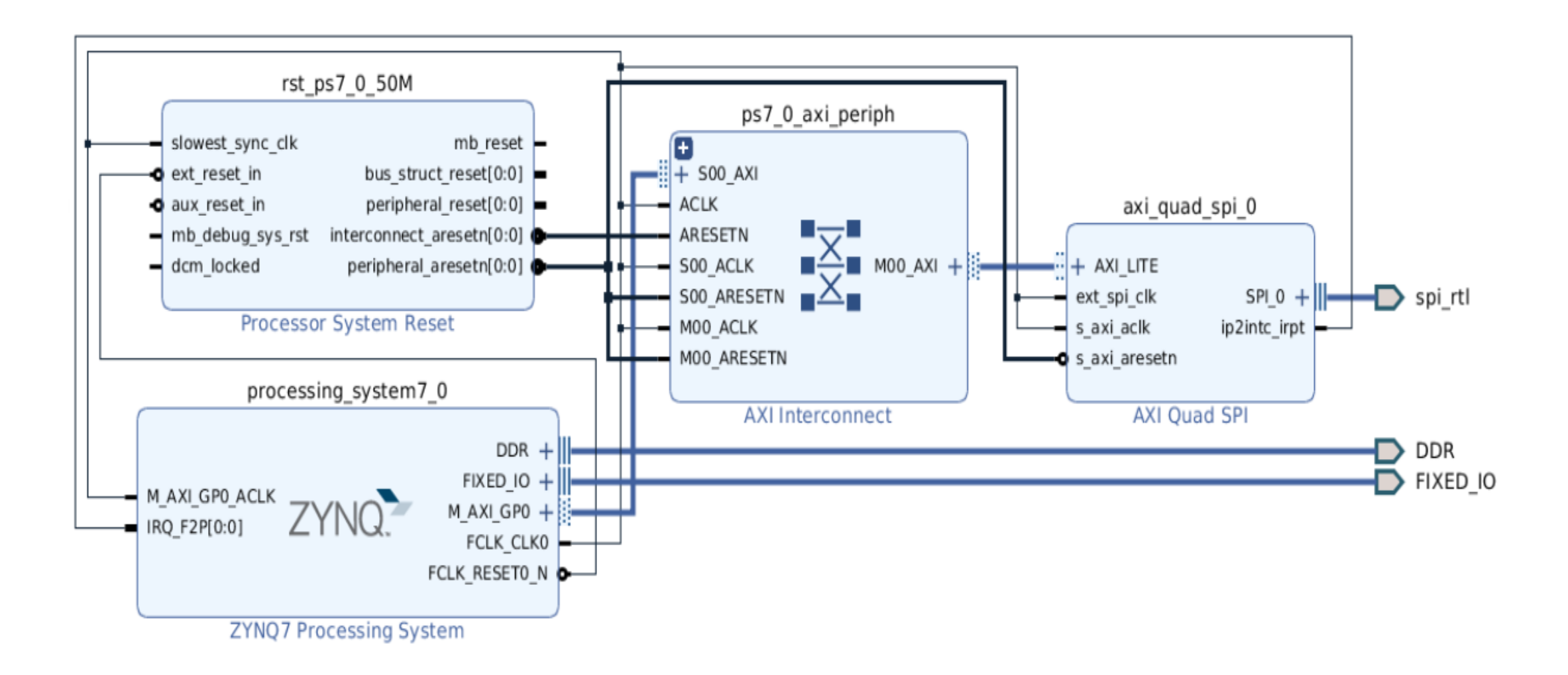

#### SPI IP Core - Example

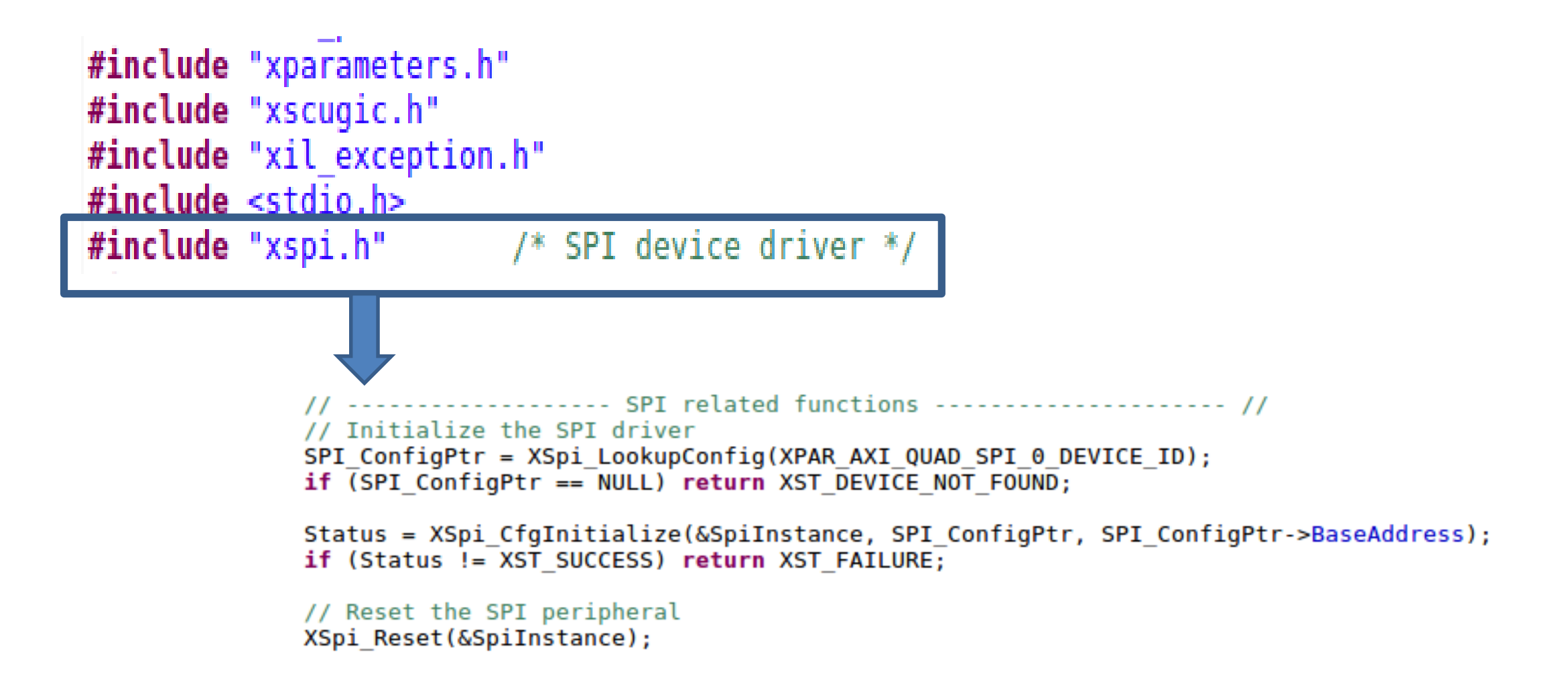

#### SPI IP Core – Driver Example

```
1/*** Initializes a specific XSpi instance such that the driver is ready to use.
 * The state of the device after initialization is:
   - Device is disabled
  - Slave mode
  - Active high clock polarity
   - Clock phase 0
          InstancePtr is a pointer to the XSpi instance to be worked on.
* @param
about a specific SPI device. This function initializes an
*
       InstancePtr object for a specific device specified by the
*
       contents of Config. This function can initialize multiple
\astinstance objects with the use of multiple calls giving
       different Config information on each call.
           EffectiveAddr is the device base address in the virtual memory
* @param
       address space. The caller is responsible for keeping the
       address mapping from EffectiveAddr to the device physical base
       address unchanged once this function is invoked. Unexpected
       errors may occur if the address mapping changes after this
       function is called. If address translation is not used, use
       Config->BaseAddress for this parameters, passing the physical
       address instead.
* @return
       - XST SUCCESS if successful.
       - XST DEVICE IS STARTED if the device is started. It must be
         stopped to re-initialize.
  @note
           None.
    int XSpi CfgInitialize(XSpi *InstancePtr, XSpi Config *Config,
           UINTPTR EffectiveAddr)
```
# 'C' Drivers for Custom IP

#### Custom IP

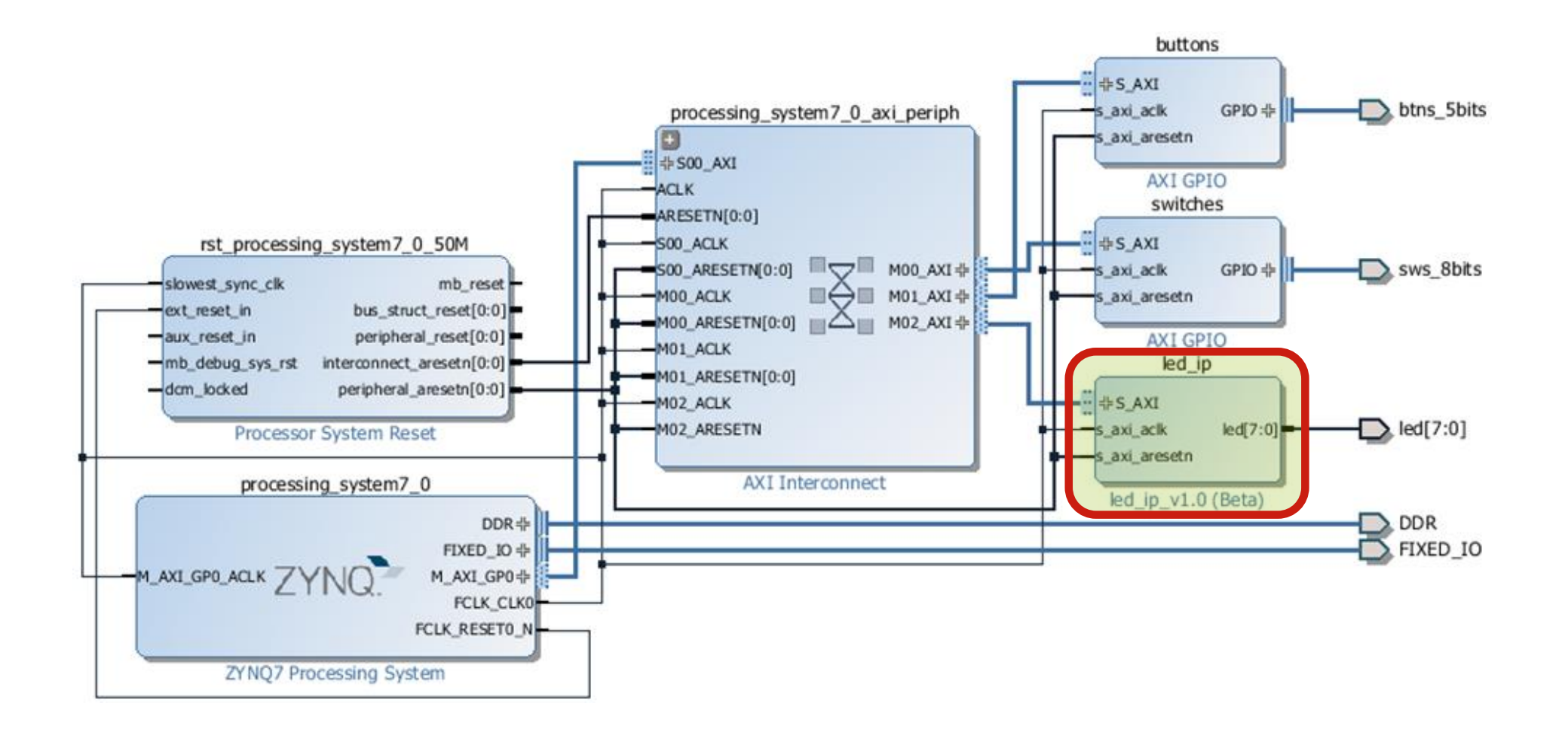

## My IP – Memory Address Range

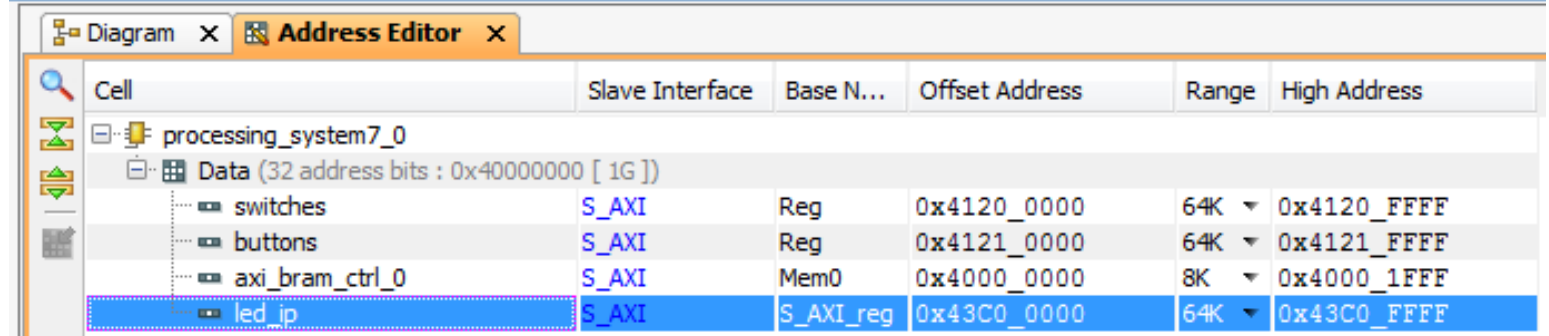

# Custom IP Drivers

- **The** *driver code* are generated automatically when the IP template is created.
- **The** *driver* includes higher level functions which can be called from the user application.
- **The** *driver* will implement the low level functionality used to control your peripheral.

$$
led\_ip\ip\_repo\led{led\_ip\_1.0\braket{drivers\led{led\_ip\_v1\_0\brack src}} \left\{\n \begin{array}{c}\n \text{led\_ip.c} \\
 \text{led\_ip.h} \\
 \text{led\_ip.h}\n \end{array}\n \right\}\n \begin{array}{c}\n \text{LED\_IP\_mWriteReg(...)} \\
 \text{LED\_IP\_mReadReg(...)}\n \end{array}
$$

#### Custom IP Drivers: \*.c

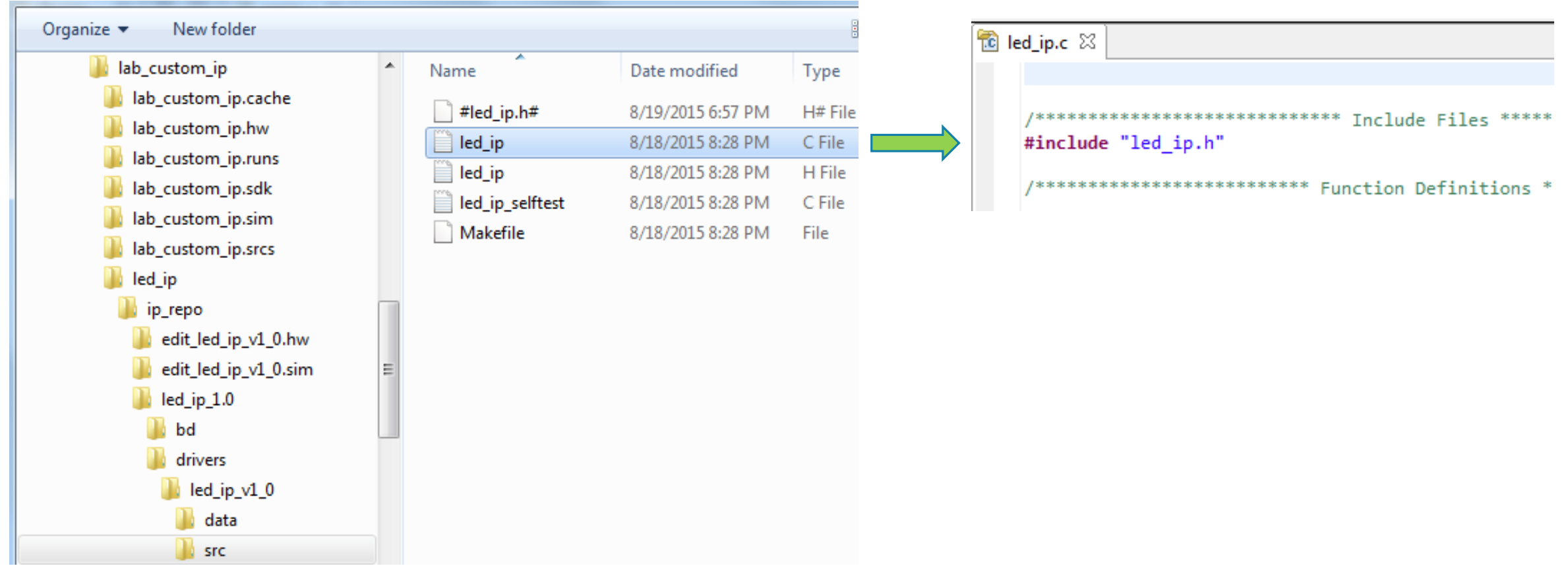

## Custom IP Drivers: \*.h

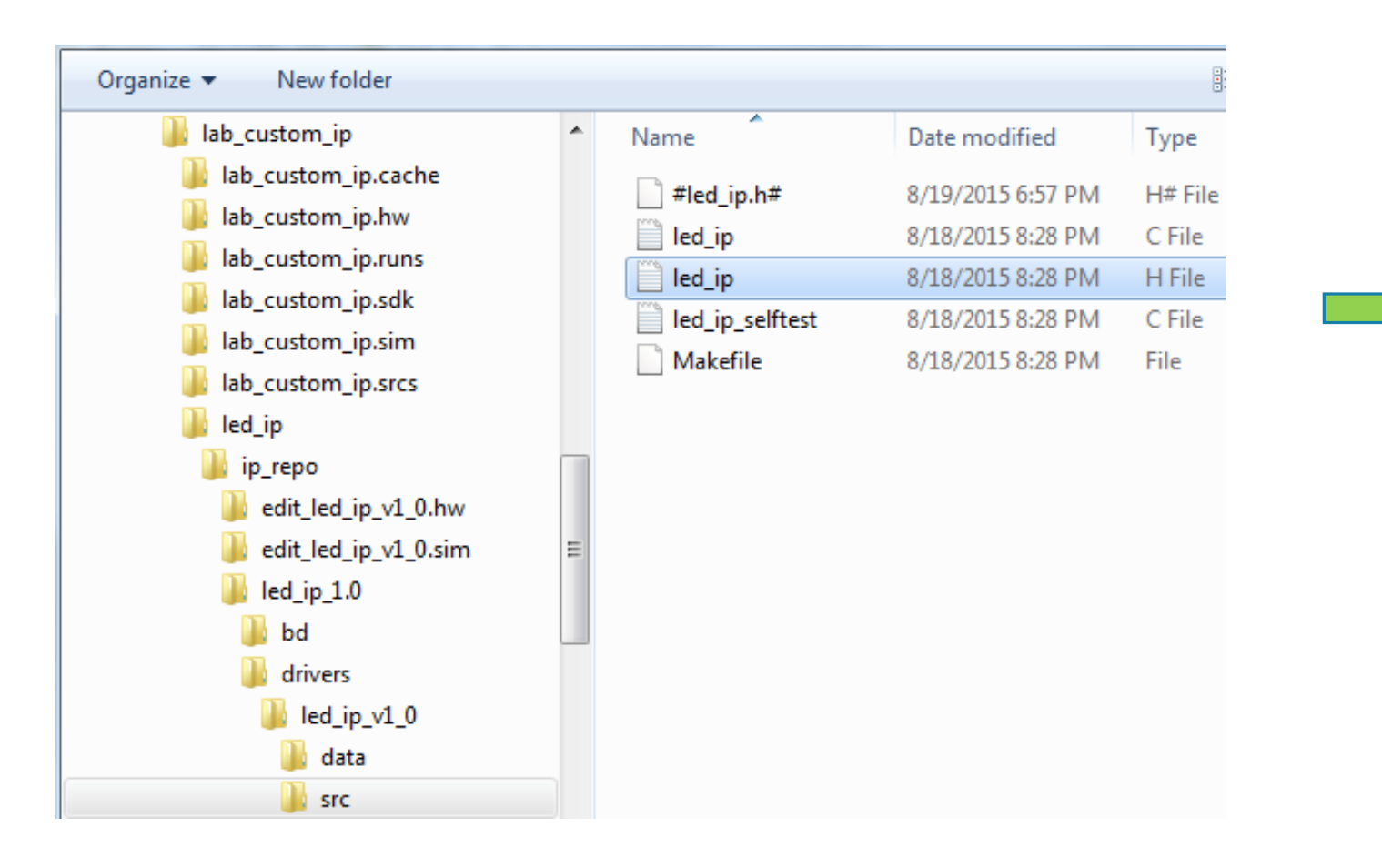

## Custom IP Drivers: \*.h (cont' 1)

```
\overline{\mathbb{B}} led_ip.h \boxtimesI*********************Tnclude Files ***********************
    #include "xil types.h"
    #include "xstatus.h"
    #define LED IP S AXI SLV REG0 OFFSET 0
    #define LED IP S AXI SLV REG1 OFFSET 4
    #define LED IP S AXI SLV REG2 OFFSET 8
    #define LED IP S AXI SLV REG3 OFFSET 12
```
# Custom IP Drivers: \*.h (cont' 2)

```
1**sk.
* Write a value to a LED IP register. A 32 bit write is performed.
 * If the component is implemented in a smaller width, only the least
 * significant data is written.
 sk.
 * @param BaseAddress is the base address of the LED IPdevice.
 * @param RegOffset is the register offset from the base to write to.
           Data is the data written to the register.
 * @param
 sk:
 * @return None.
 \frac{1}{2}* @note
 * C-style signature:
 * void LED IP mWriteReg(u32 BaseAddress, unsigned RegOffset, u32 Data)
 \pm*#define LED IP mWriteReg(BaseAddress, RegOffset, Data) \
   Xil Out32((BaseAddress) + (RegOffset), (u32)(Data))
```
# Custom IP Drivers: \*.h (cont' 3)

```
/**
 \ast* Read a value from a LED_IP register. A 32 bit read is performed.
* If the component is implemented in a smaller width, only the least
 * significant data is read from the register. The most significant data
 * will be read as 0.
 \mathbf{R}@param BaseAddress is the base address of the LED IP device.
  @param
          RegOffset is the register offset from the base to write to.
 * @return Data is the data from the register.
 sk.
 * @note
 * C-style signature:
* u32 LED IP mReadReg(u32 BaseAddress, unsigned RegOffset)
 Sk.
*#define LED IP mReadReg(BaseAddress, RegOffset) \
   Xil In32((BaseAddress) + (RegOffset))
```
# Custom IP Drivers: \*.h (cont' 4)

```
1*** Run a self-test on the driver/device. Note this may be a destructive test if
 * resets of the device are performed.
 * If the hardware system is not built correctly, this function may never
 * return to the caller.
 \mathbf{R}baseaddr p is the base address of the LED IP instance to be worked on
   @param
 \mathbf{R}*
   @return
 \mathbf{g}_\mathrm{E}- XST SUCCESS if all self-test code passed
 \pm- XST FAILURE if any self-test code failed
 *
 \pm* @note
            Caching must be turned off for this function to work.
            Self test may fail if data memory and device are not on the same bus.
 * @note
 \frac{1}{2}*XStatus LED IP Reg SelfTest(void * baseaddr p);
```
# 'C' Code for Writing to My\_IP

```
#include "xparameters.h"
#include "xgpio.h"
#include "led ip.h"
int main (void)
  XGpio dip, push;
  int i, psb_check, dip_check;
  xil printf("-- Start of the Program -\rceil n^n);
  XGpio_Initialize(&dip, XPAR_SWITCHES_DEVICE_ID);
  XGpio SetDataDirection(&dip, 1, 0xffffffff);
  XGpio Initialize(&push, XPAR BUTTONS DEVICE ID);
  XGpio SetDataDirection(&push, 1, 0xffffffff;);
  while (1)psb check = XGpio DiscreteRead(\&push, 1);xil printf("Push Buttons Status %x\r\n", psb check);
     dip check = XGpio DiscreteRead(&dip, 1);
     xil printf("DIP Switch Status %x\r\n", dip check);
     for (i=0; i<9999999; i++);
```
# IP Drivers – *Xil\_Out32/Xil\_In32*

#define LED\_IP\_mWriteReg(BaseAddress, RegOffset, Data) Xil\_Out32((BaseAddress) + (RegOffset), (Xuint32)(Data)) #define LED\_IP\_mReadReg(BaseAddress, RegOffset) Xil\_In32<sup></sup>((BaseAddress) + (RegOffset))

o For this driver, you can see the macros are aliases to the lower level functions **Xil\_Out32( )** and **Xil\_In32( )**

 $\circ$  The macros in this file make up the higher level API of the led ip driver.

o If you are writing your own driver for your own IP, you will need to use low level functions like these to read and write from your IP as required. The low level hardware access functions are wrapped in your driver making it easier to use your IP in an Application project.

IP Drivers – *Xil\_In32 (xil\_io.h/xil\_io.c)*

```
/*****************************************************************************/
/**
* Performs an input operation for a 32-bit memory location by reading from the
* specified address and returning the Value read from that address.
*
* @param Addr contains the address to perform the input operation at.
*
* @return The Value read from the specified input address.
*
* @note None.
*
                                ******************************************************************************/
u32 Xil_In32(INTPTR Addr)
{
          return *(volatile u32 *) Addr;
}
```
IP Drivers – *Xil\_Out32 (xil\_io.h/xil\_io.c)*

```
/*****************************************************************************/
/**
* Performs an output operation for a 32-bit memory location by writing the
* specified Value to the the specified address.
*
* @param Addr contains the address to perform the output operation at.
* @param Value contains the Value to be output at the specified address.
*
* @return None.
*
* @note None.
          ******************************************************************************/
void Xil_Out32(INTPTR Addr, u32 Value)
\{u32 *LocalAddr = (u32 *)Addr;
         *LocalAddr = Value;
}
```
## IP Drivers – SDK 'Activation'

o Select <*project\_name>\_bsp* in the project view pane. Right-click

o Select *Board Support Package Settings*

o Select *Drivers* on the *Overview* pane

o If the *led ip* driver has not already been selected, select Generic under

the Driver Column for *led\_ip* to access the dropdown menu. From the

dropdown menu, select *led\_ip*, and click OK>
### IP Drivers – SDK 'Activation' (cont')

#### son Board Support Package Settings

#### **Board Support Package Settings**

Control various settings of your Board Support Package.

**Drivers** 

**4** Overview

standalone

a drivers ps7\_cortexa9\_0

The table below lists all the components found in your hardware system. You can modify the driver ( component. If you do not want to assign a driver to a component or peripheral, please choose 'none'

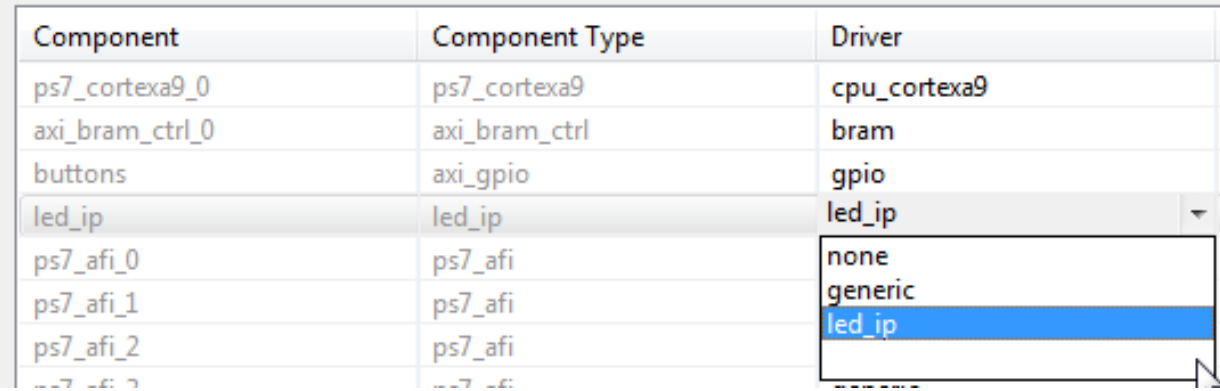

# I/O Read Macro

### **Read from an Input**

```
int switch s1;
. . . 
#define SWITCH_S1_BASE = 0x00011000;
. . 
#define SWITCH_S1_BASE = 0x00011000;
#define my_iord(addr) (*(volatile int *)(addr))
<u>. . .</u>
switch_s1 = *(volatile int *)(0x00011000); 
switch s1 = *(\text{volatile int }*) (SWITCH S1 BASE);
switch s1 = my iord(SWITCH S1 BASE); //
                                                       Macro
```
# I/O Write Macro

#### **Write to an Output**

```
char pattern = 0x01;
. . . 
#define LED_L1_BASE = 0x11000110;
. . .
#define LED_L1_BASE = 0x11000110;
#define my_iowr(addr, data) (*(int *)(addr) = (data))
. . .
*(0x11000110) = pattern;
*(LED L1 BASE) = pattern;my_iowr(LED_L1_BASE, (int)pattern); //
                                                            Macro
```